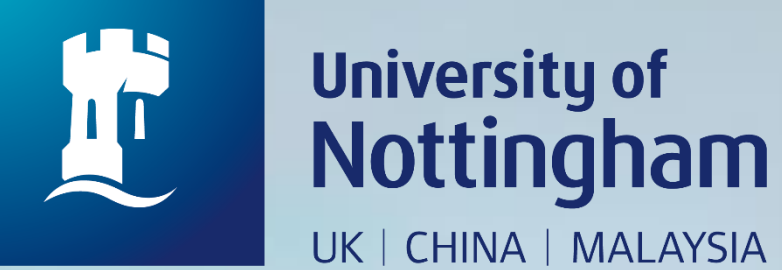

## **HOW TO REQUEST AN INTER LIBRARY LOAN**

Revised since 17/08/2020

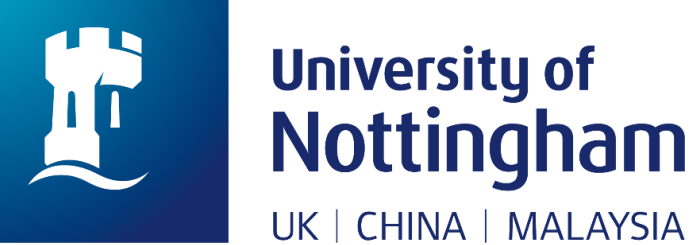

### **Inter Library Loan (ILL)**

- To require books and publications related to academic needs, but not held by Library. [More Details](http://www.nottingham.edu.my/thelibrary/Using/Inter-LibraryLoan.aspx)
- No guarantee that every requested item will be possible to be borrowed from other institutions.
- Apply and fill in the application details via [NUsearch](https://nusearch.nottingham.edu.my/primo-explore/search?vid=44NOTMY&sortby=rank)
- This service is given to eligible individuals for the academic session (September August inclusive).
- Fines are charged for late returned items (except print out copy).
- All borrower categories are given an allocation of requests for which they are charged RM5.00 each. Any additional requests above this quota are charged at RM15.00 each.
- Further help, please contact ILL staff at email [ill@nottingham.edu.my](mailto:ill@nottingham.edu.my)

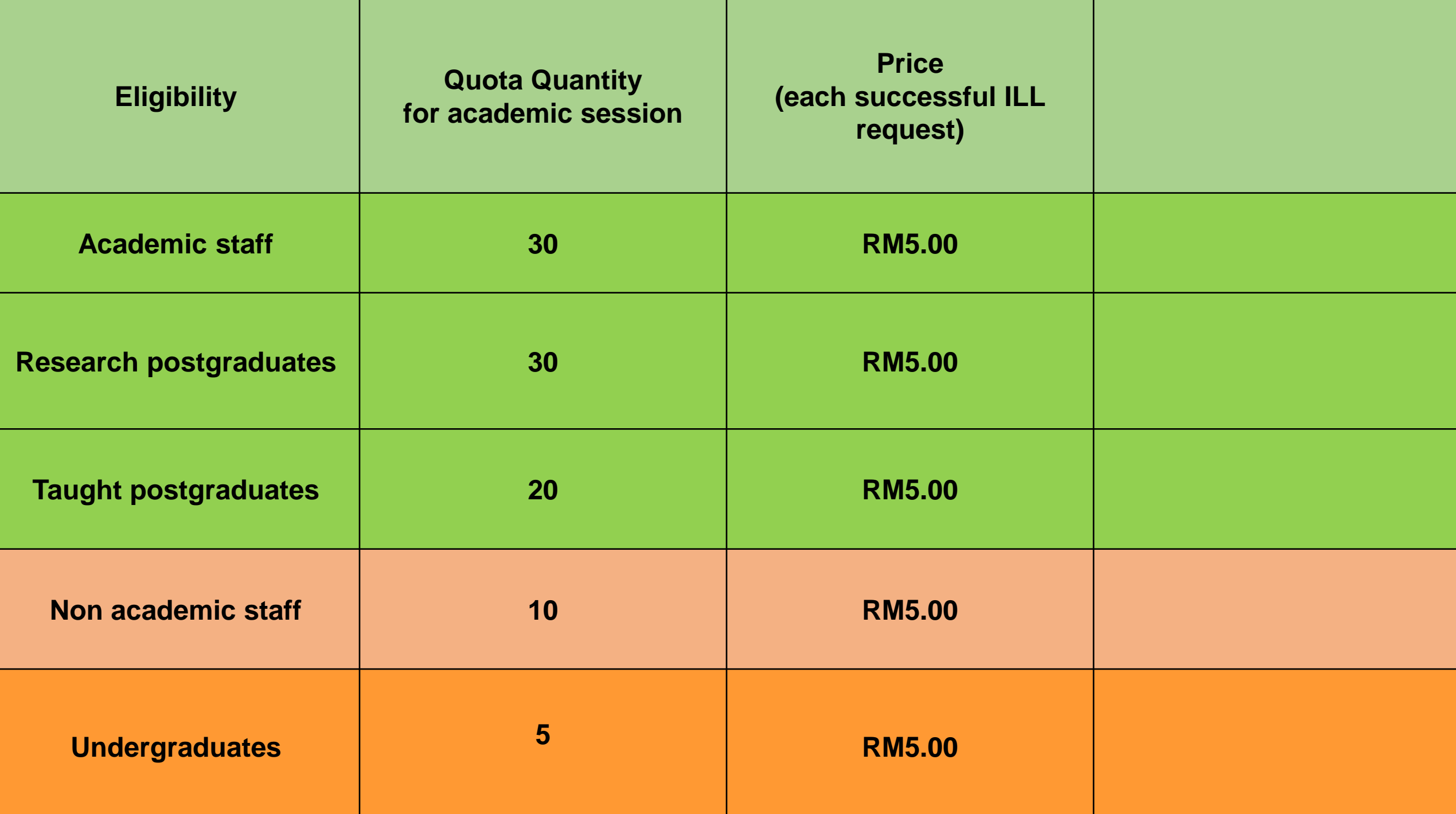

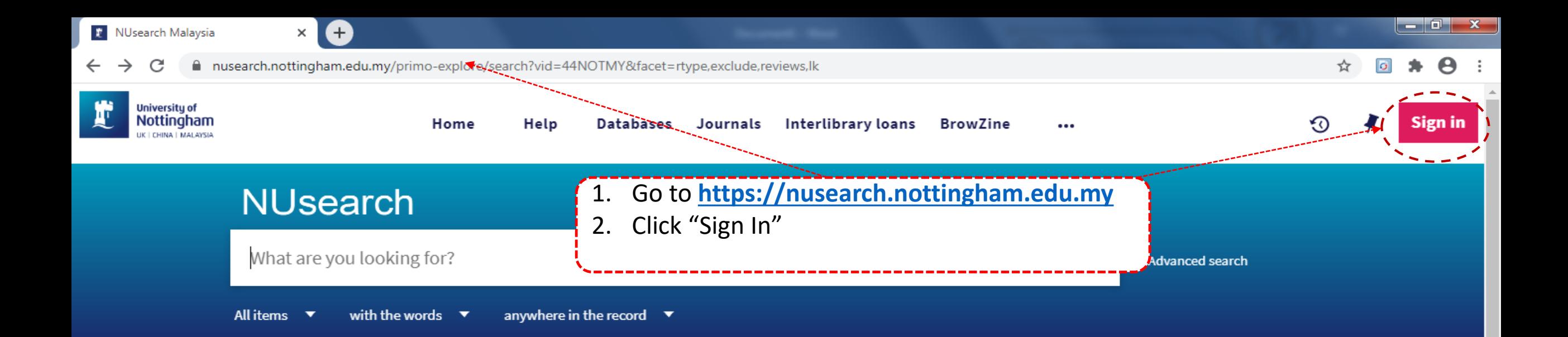

#### **Welcome to NUsearch Malaysia**

NUsearch has been updated with new features. NUsearch has been updated! Read about all the new features and enhancements in our May release notes.

Due to scheduled maintenance, NUsearch may be unavailable weekly from 11pm Saturday to 2am Sunday.

#### **News**

The Library reopened on 1st July, with operation hours from 9am to 5.30pm, Monday - Friday. You are required to follow the Library guideline while visiting the library.

Services not available until further notice:

- Library-item hold request
- Meeting rooms

#### Where can I get help?

Need help? is always available from the NUsearch menu, and further help and support can be found on the Library website.

#### Free e-resources available during the Covid-19 period

The Library has created an alphabetical list of free eresources (e-books, streaming video, e-journals) during the Covid-19 period.

Access to the services may be limited in terms of number of titles, time, and other factors.

Library users/patrons who use them should take note of the publishers' terms and conditions, as well as

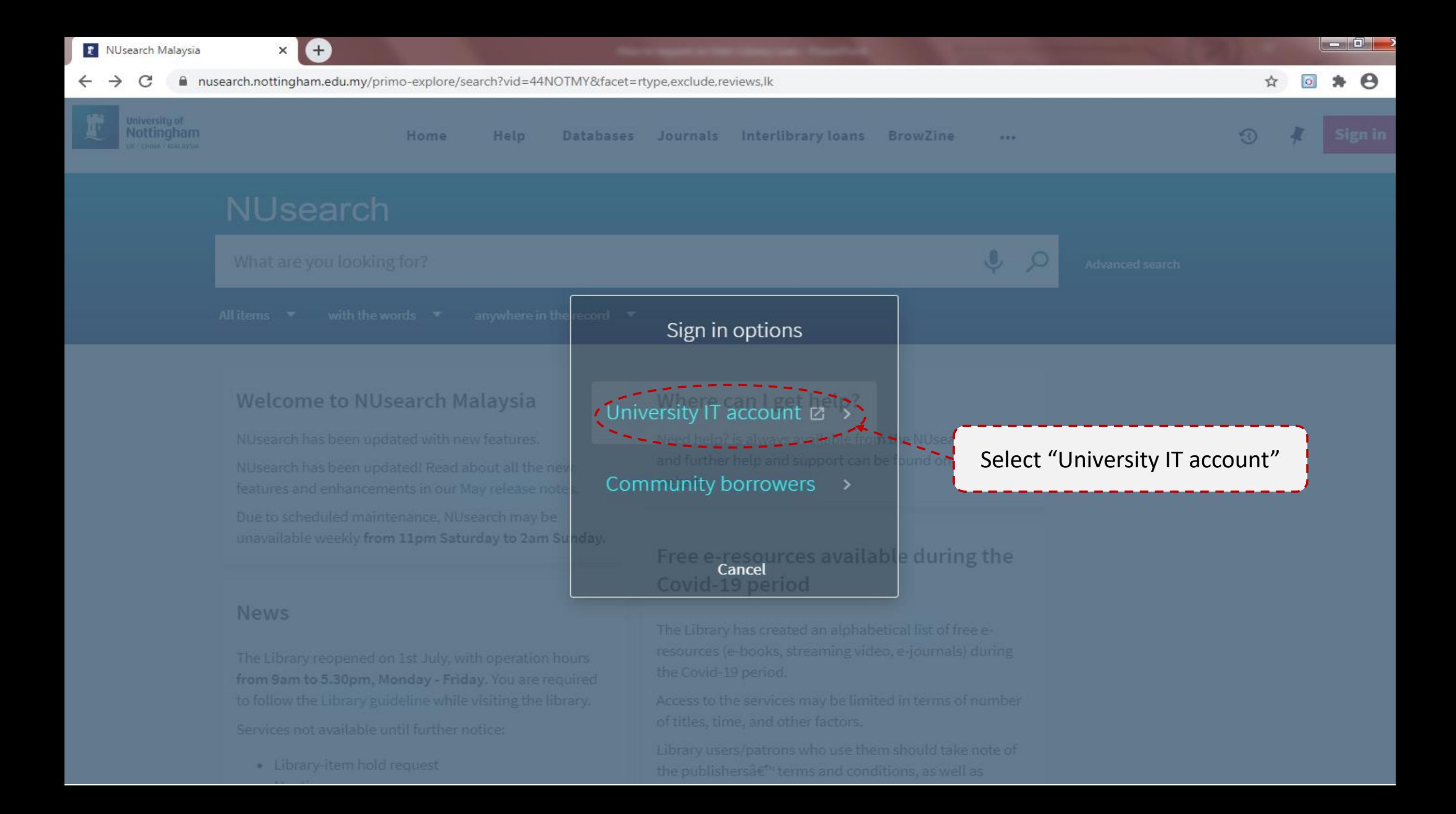

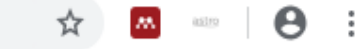

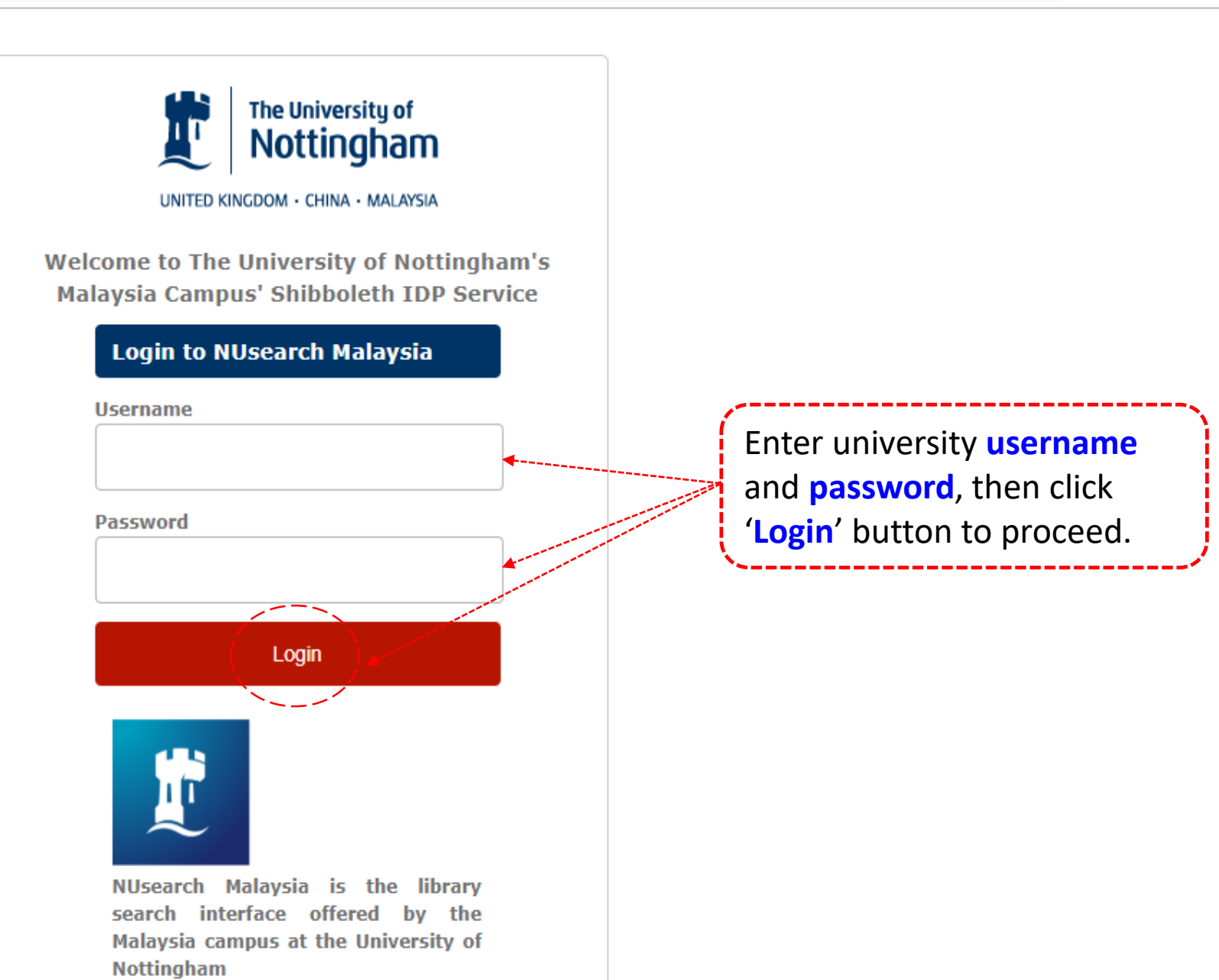

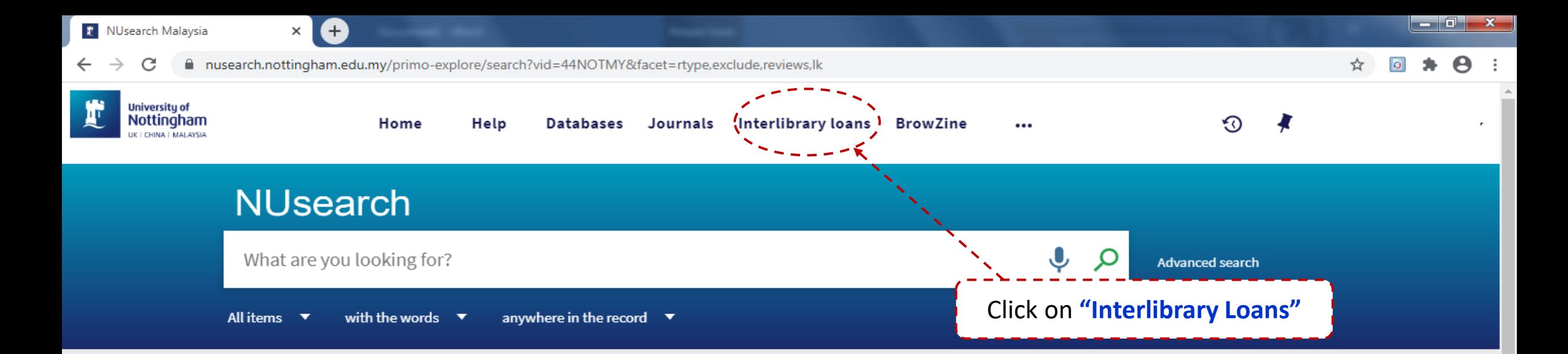

#### **Welcome to NUsearch Malaysia**

NUsearch has been updated with new features.

NUsearch has been updated! Read about all the new features and enhancements in our August release notes.

Due to scheduled maintenance, NUsearch may be unavailable weekly from 11pm Saturday to 2am Sunday.

#### **News**

The Library reopened on 1st July, with operation hours from 9am to 5.30pm, Monday - Friday. You are required to follow the Library guideline while visiting the library.

Services not available until further notice:

- Library-item hold request
- Meeting rooms

#### Where can I get help?

Need help? is always available from the NUsearch menu, and further help and support can be found on the Library website.

#### Free e-resources available during the Covid-19 period

The Library has created an alphabetical list of free eresources (e-books, streaming video, e-journals) during the Covid-19 period.

Access to the services may be limited in terms of number of titles, time, and other factors.

Library users/patrons who use them should take note of the publishers' terms and conditions, as well as policies

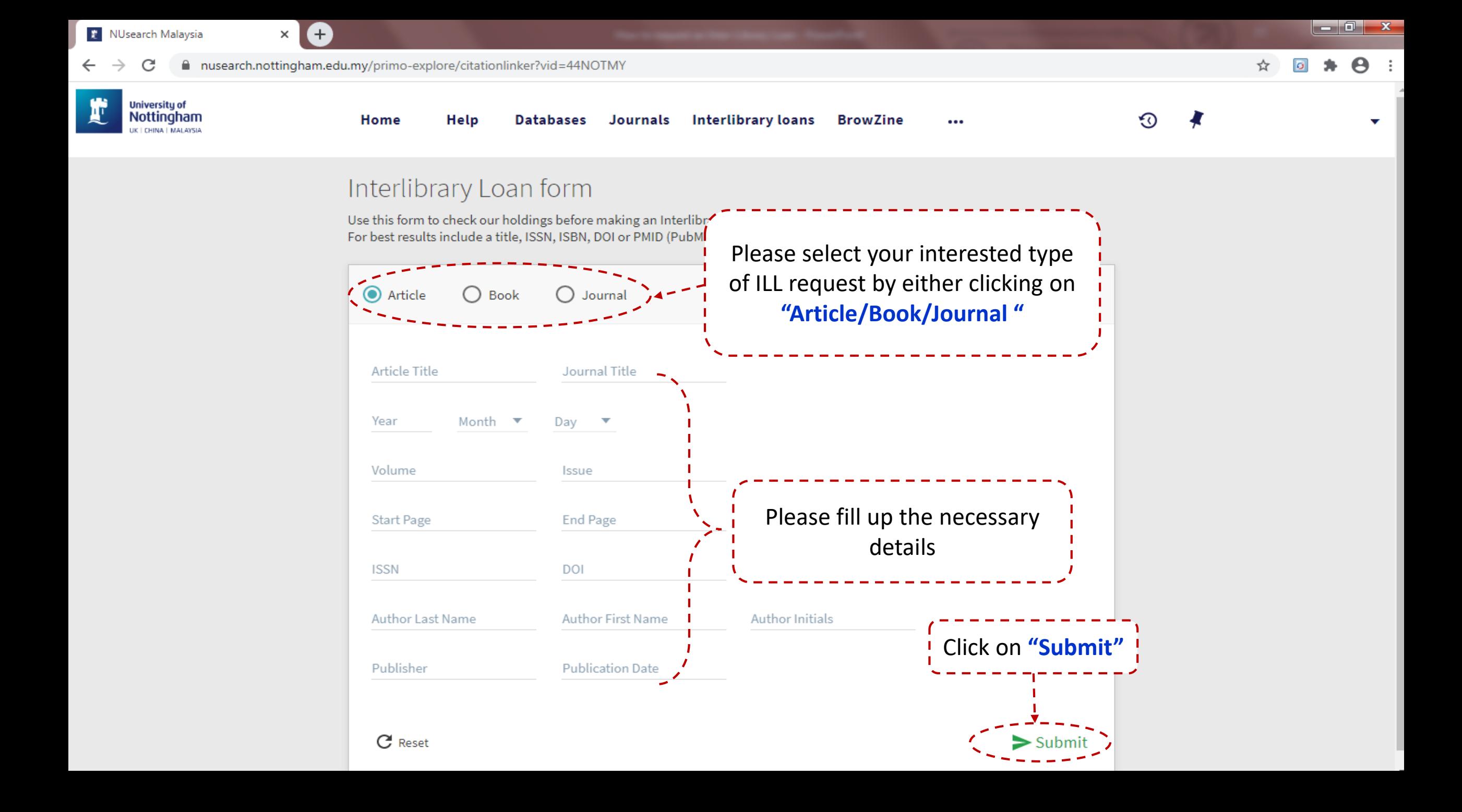

**F** NUsearch Malaysia

**T** Testing 1234 - University of Nottin  $\times$ 

 $\times$ 

Ð

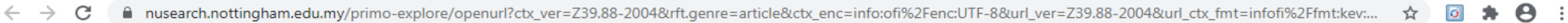

 $\begin{array}{c|c|c|c|c} \hline \multicolumn{1}{|c|}{-} & \multicolumn{1}{|c|}{-} \multicolumn{1}{|c|}{-} \multicolumn{1}{|c|}{-} \multicolumn{1}{|c|}{-} \multicolumn{1}{|c|}{-} \multicolumn{1}{|c|}{-} \multicolumn{1}{|c|}{-} \multicolumn{1}{|c|}{-} \multicolumn{1}{|c|}{-} \multicolumn{1}{|c|}{-} \multicolumn{1}{|c|}{-} \multicolumn{1}{|c|}{-} \multicolumn{1}{|c|}{-} \multicolumn{1}{|c|}{-} \multicolumn{1$ 

R Testing1234 ISSN: 1234-2368 Test, 2017, Vol.v2(1), p.122-128  $\mathcal O$  Check availability  $\rightarrow$ Top Send to Send to No full text R  $\Box$  $\Box$  $\ddot{\bullet}$ 0 RW 77 E-mail Print Permalink Citation Export to Excel EndNote Online RefWorks Tags  $\frac{1}{RIS}$  $\mathbf{B}$ B 88. Mendeley Export BibTeX EasyBib No full text NUsearch doesn't have the resource you're looking for Why not submit an Interlibrary Loan requ Click on **"Interlibrary Loan request"**Interlibrary Loan request Tags ADD YOUR OWN TAGS

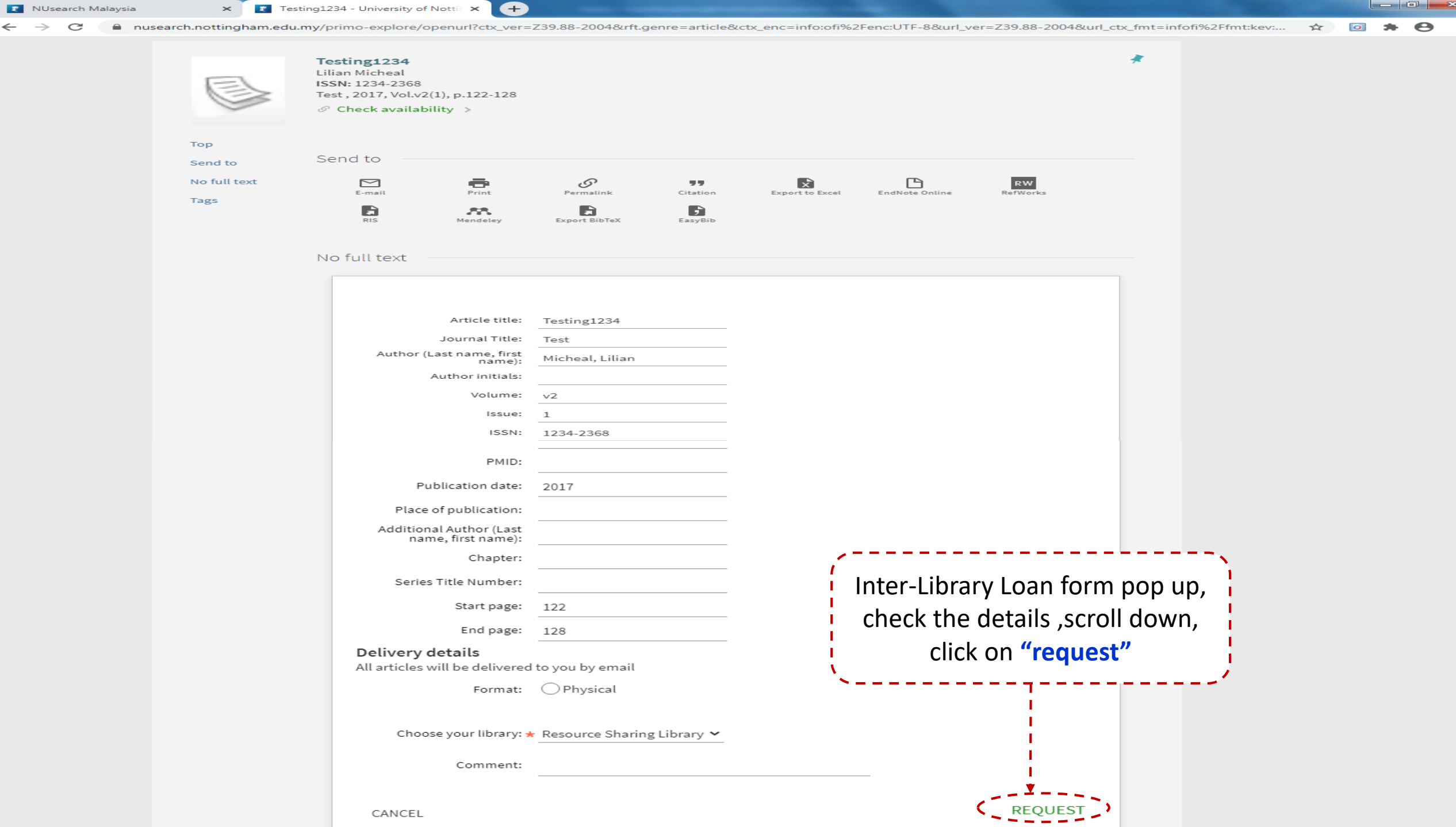

 $\leftarrow$   $\rightarrow$ 

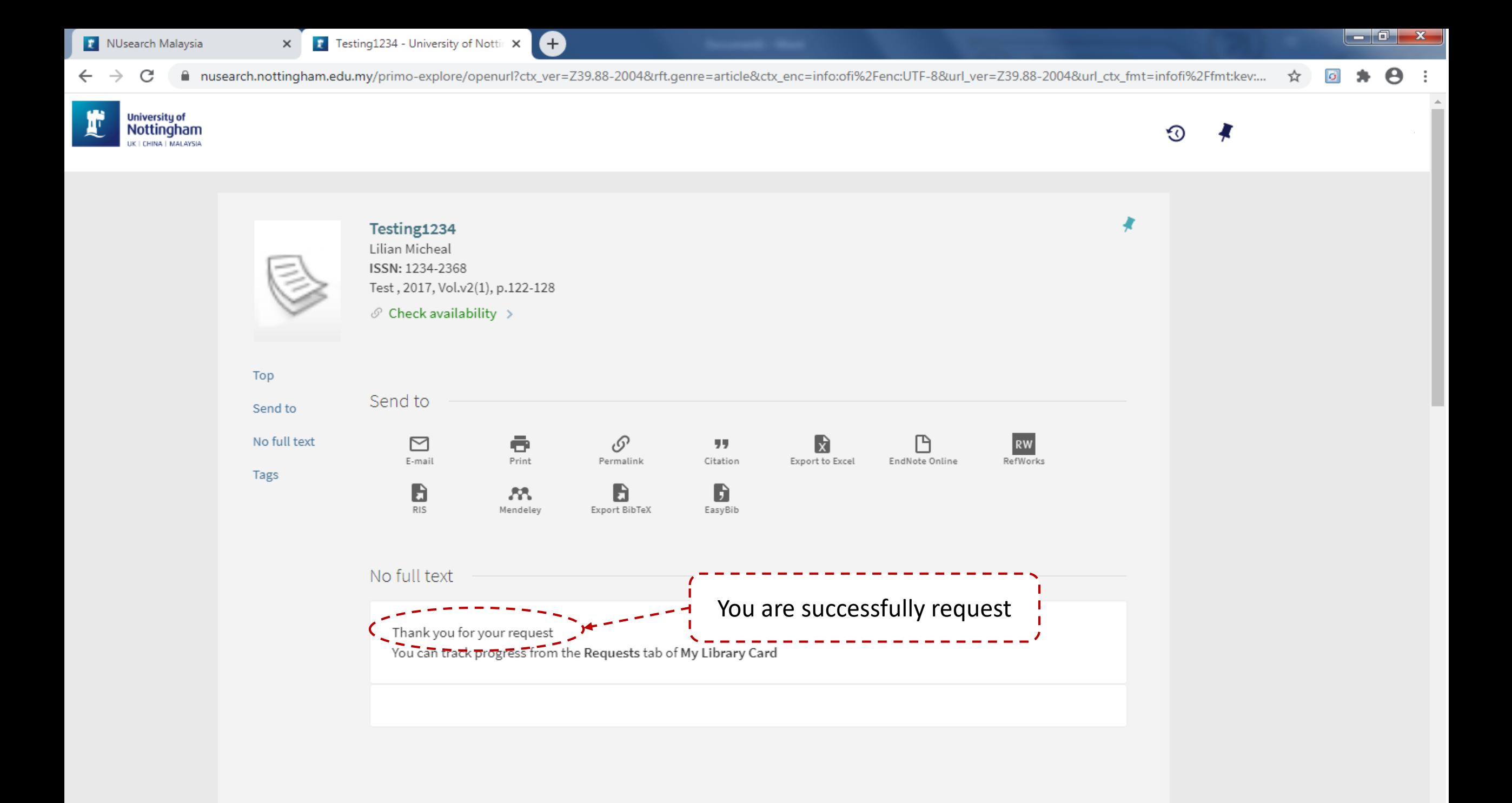

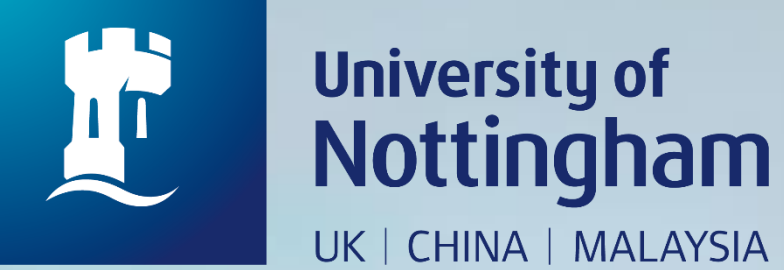

# **HOW TO CHECK YOUR INTERLIBRARY LOAN REQUEST**

Revised since 17/08/2020

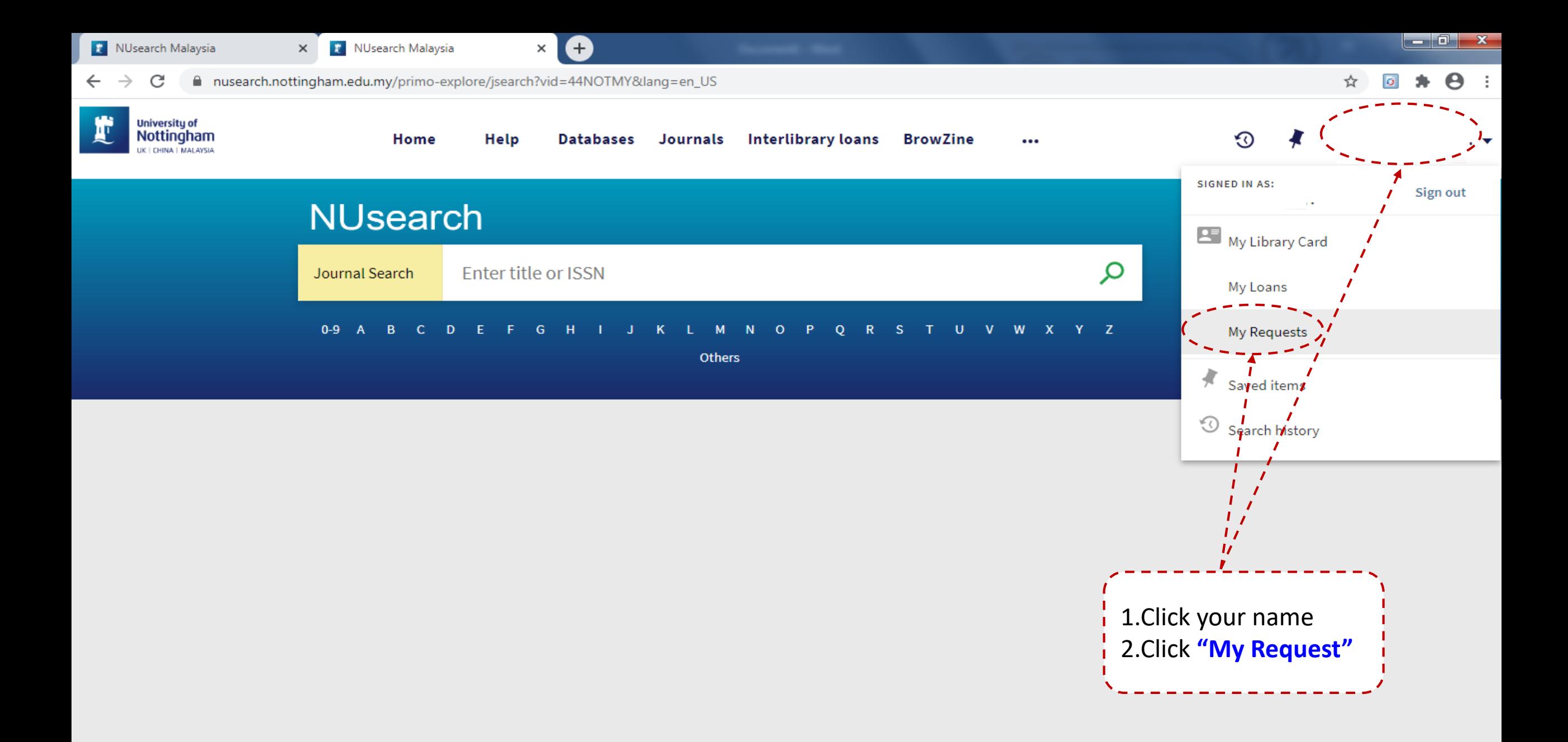

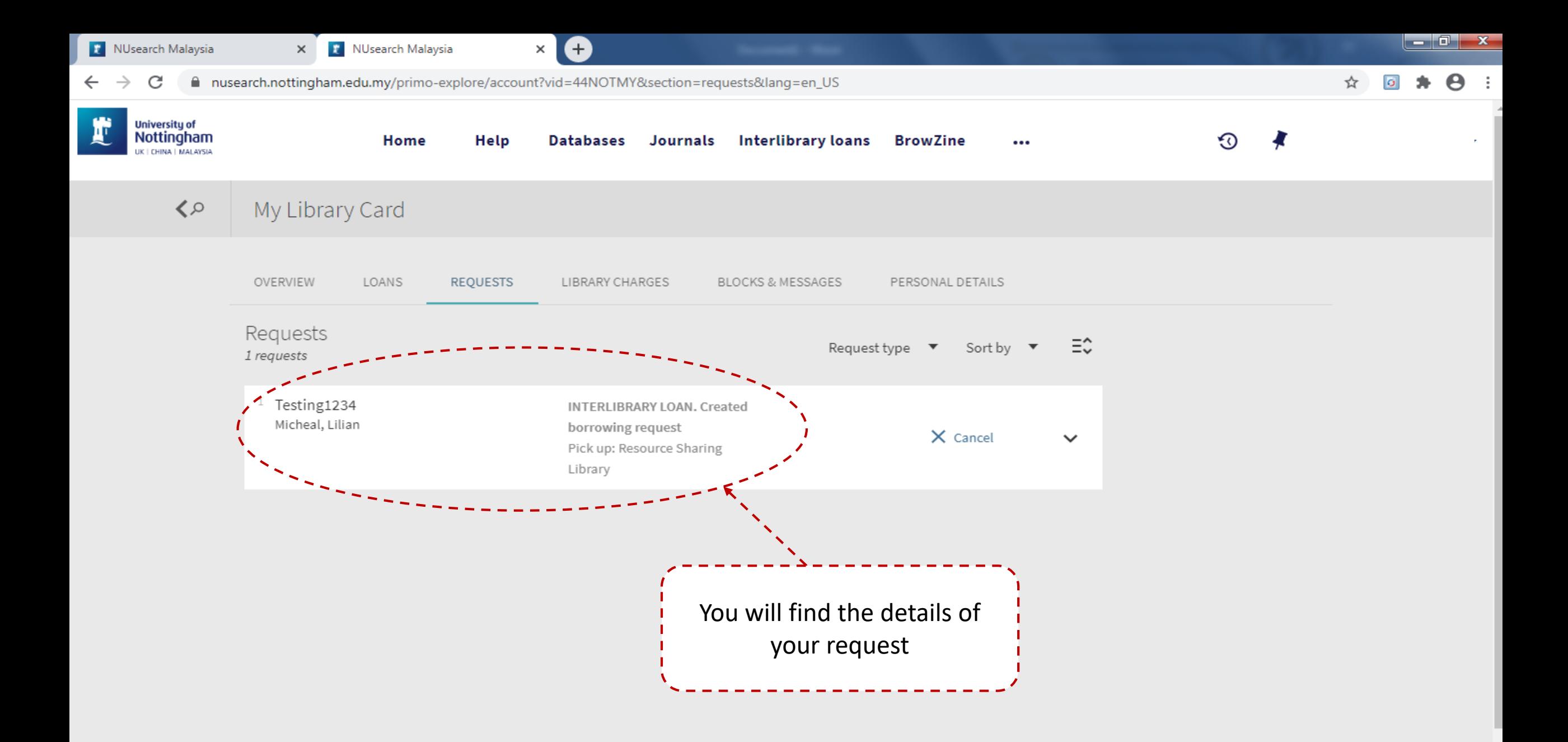

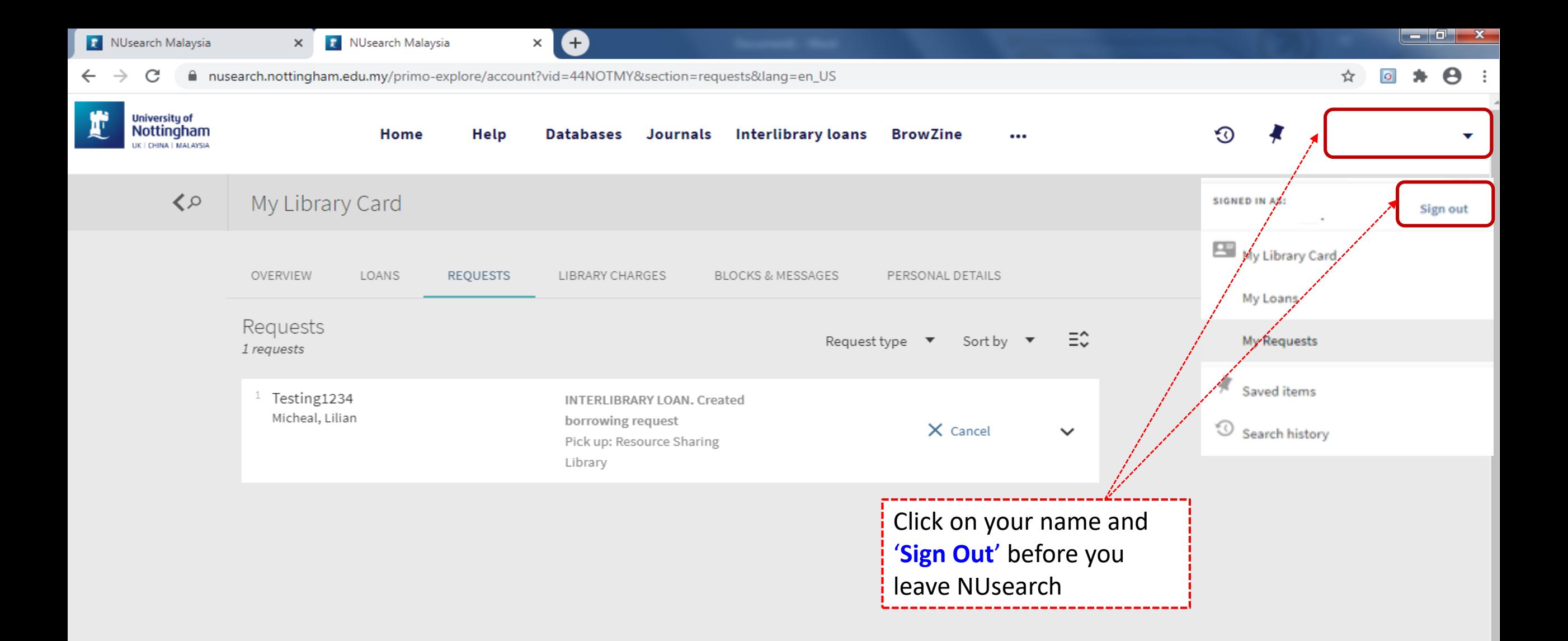